## Media Fahrschule V1.1

1995 Copyright by

Media Verlagsgesellschaft mbH Waldweg 5 88175 Scheidegg

Programmierung: Walter Ribbeck

#### Urheberrecht:

Die Media Verlagsgesellschaft mbH behält sich alle Rechte am Programm Media Fahrschule, allen zugehörigen Script-Dateien, Bildern, Grafiken und der Dokumentation vor. Kopien der Media Fahrschule-Disketten dürfen nur zu Zwecken der Datensicherung angefertigt werden. Kein Teil der Software oder der Dokumentation darf ohne ausdrückliche Genehmigung des Verlages vervielfältigt oder weiterverbreitet werden.

#### Gewährleistung:

Die Media Verlagsgesellschaft übernimmt keine Gewährleistung für die Richtigkeit der Dokumentation und die Fehlerfreiheit, bzw. Funktionsfähigkeit der Software. Zusagen bestimmter Eigenschaften sind unverbindlich. Es bestehen keinerlei Ansprüche auf Reparatur, Ersatzleistung oder Schadensersatz bei Schäden irgendwelcher Art.

# Update/Upgrade:

Registrierte Anwender werden bei Erscheinen einer Update- oder Upgrade Version unterrichtet.

# 1. Vorwort

Vielen Dank, daß Sie sich für das Produkt Media Fahrschule entschieden haben. Sicherlich wird das Programm ein wertvoller Helfer beim Erwerb Ihres Führerscheines sein. Auch für langjährige Führerscheininhaber kann Media Fahrschule eine nützliche Funktion bei der Überprüfung und Auffrischung vorhandener Kenntnisse erfüllen. Durch seinen logischen Aufbau und seine konsequente grafische Bedienoberfläche erfüllt das Programm alle Anforderungen an eine einfache Bedienbarkeit. Ein umfangreiches, klar gegliedertes Handbuch führt Sie sicher von der Installation bis zur Handhabung. Die Gliederung der Media Fahrschule erfolgt nach Lektionen, Übungen und Prüfungen. Der komplette Lehr- und Prüfungsstoff wird durch umfangreiche Grafiken und Bilder ergänzt. So sind im Programmpaket 21 Lektionen enthalten, die nach unterschiedlichen Themen gegliedert sind. Zu diesen Lektionen stehen 21 themenbezogene Übungen bereit. Ergänzend kann der Anwender 12 unterschiedliche Prüfungen bearbeiten. Insgesamt enthält das Paket 400 Übungsaufgaben und über 690 Übungs- und Prüfungsfragen. Unterstützend stehen über 500 Grafiken und Bilder bereit. Der umfangreiche Lehrstoff kann durch den nachträglichen Erwerb von zusätzlichen Datendisketten problemlos erweitert werden.

Die vorliegende Demoversion verfügt leider nur über einen stark reduzierten Datensatz von 2 Lektionen, 2 Übungen und 2 Prüfungen.

# 2. Was ist Media Fahrschule?

Media Fahrschule ist ein Lern- und Übungsprogramm für den angehenden Fnhrerscheininhaber. Es soll den Anwender mit seinem umfangreichen Lehrstoff auf den Fahrschulunterricht vorbereiten. Mittels themengebundener Übungen können die erworbenen Kenntnisse leicht und sicher überprüft werden. Zusätzlich können themengemischte Prüfungsaufgaben bearbeitet werden. Die Mischung der Fragen aus den verschiedensten Bereichen erfolgt so, daß der Aufbau ähnlich dem der amtlichen Fragebögen ist. Eine komfortable Korrekturfunktion zeigt dem Anwender nach der Bearbeitung einer Übung oder Prüfung alle eventuell gemachte Fehler an. Media Fahrschule verfügt auch über eine Logbuchfunktion, mit der der Lernfortschritt des Anwenders dokumentiert werden kann.

### 2.1 Für wen ist Media Fahrschule?

Media Fahrschule wurde für alle angehenden Führerscheininhaber der Klassen 1, 2, 3, 4 und 5 programmiert. Das Programm soll bereits vor dem Beginn des Fahrschulbesuches die notwendigen Kenntnisse vermitteln, um im Fahrschulunterricht sofort und sicher mitarbeiten zu können. Doch auch während des Fahrschulbesuches soll Media Fahrschule den Lernfortschritt fördern und auf die bevorstehende Fnhrerscheinprüfung hinarbeiten. Langjährige Führerscheinbesitzer können Ihre ehemals erworbenen Kenntnisse auffrischen und erweitern. Media Fahrschule kann selbst Schulkindern, die mit dem Fahrrad am Straßenverkehr teilnehmen wollen, beim Erwerb der nötigen Kenntnisse helfen.

# 2.2 Die Systemvoraussetzungen

Um Media Fahrschule nutzen zu können, benötigen Sie einen IBM-kompatiblen Computer mit MS Windows (ab 3.1) und mindestens 4 MByte Ram. Ihre Grafikkarte sollte eine SVGA-Karte sein und mindestens 256 Farben darstellen können. Wenn Ihre Grafikkarte diesem Anspruch nicht genügt, können einige Grafiken und Bilder nur reduziert dargestellt werden. Der Prozessor sollte mindestens ein 80386, besser ein 80486 oder größer sein. Zur Installation werden etwa 15 MByte freier Festplattenspeicher benötigt. Ihr Windows-System muß auf 256 Farben eingestellt sein. Ein grafikfähiger Drucker wäre vorteilhaft.

# 3. Installation und Programmstart

Media Fahrschule ist nur auf Festplatte lauffähig. Es werden etwa 15 Mbyte freier Festplattenspeicher benötigt. Die Demoversion belegt etwa 4,3 Mbyte. Zur Installation starten Sie Windows und wählen das Pulldown-Menn Datei->ausführen. Geben Sie in die Befehlszeile folgendes ein: Laufwerk:\FAHRDEMO\SETUP und betätigen Sie die Eingabetaste (Return). Selbstverständlich können Sie die Datei setup.exe auch mit der Funktion Durchsuchen auswählen und ausführen. Das Installationsprogramm der Media Fahrschule wird gestartet und das Programmpaket im Dialog installiert.

Nach der Installation finden Sie innerhalb der grafischen Oberfläche des Windows Programm Managers die Gruppe Media Fahrschule. Öffnen Sie mit Doppelklick und starten Sie das Programm durch Doppelklick auf sein Piktogramm.

# 4. Die Bedienung des Programmes

Bei der Entwicklung der Bedienoberfäche der Media Fahrschule wurde großer Wert auf einen möglichst klaren und logischen Aufbau gelegt. Alle Funktionen sollen auch ohne langes Blättern im Bedienhandbuch ausführbar sein. Die Bedienung erfolgt im Allgemeinen interaktiv mit der Maus. Alle Funktionen können über Schaltflächen oder Pulldown-Menüs angewählt werden. Zusätzlich können alle Funktionen auch über Tastaturabkürzungen (Alt + Taste) erreicht werden.

Zur Bearbeitung eines Bogens wählt der Anwender die Schaltfläche <Lektionen>, <Übungen> oder <Prüfungen>. Die Schaltfläche <Korrektur> führt eine Korrektur des zuletzt bearbeiteten Fragebogens durch. Mit der Schaltfläche <Logbuch öffnen> kann eine personenspezifische Logdatei neu angelegt oder eine bereits bestehende geöffnet werden. Die Schaltfläche <Logbuch zeigen> stellt das Logbuch wahlweise listenartig oder grafisch dar. Mit der Schaltfläche <Logbuch drucken> kann ein Ausdruck auf dem angeschlossenen Drucker angefertigt werden. Die Schaltfläche <Beenden> beendet Media Fahrschule.

Innerhalb jeder einzelnen Schaltflächen des plastischen Bedienfeldes ist jeweils das Zeichen unterstrichen, das zur Tastaturabkürzung dient (Alt + Taste).

Dialogboxen, die mit dem Media-Logo ausgestattet sind, dienen der Anzeige von Betriebszuständen und der Bedienerführung. Diese Boxen brauchen nicht quittiert zu werden. Sie schließen selbsttätig, wenn Sie mit der normalen Bedienung des Programmes fortfahren.

# 4.1 Bearbeiten

Media Fahrschule verfügt über eine große Anzahl von Lektionen, Übungen und Prüfungen, die vom Anwender bearbeitet werden können.

Die gewünschte Programmfunktion wird mit der entsprechenden Schaltfläche im Hauptbedienfeld oder mit dem Pulldown-Mennpunkt angewählt. Sollten Sie zu Beginn der ersten Bearbeitung keine Logdatei geöffnet haben, wird sich das Programm mit einer Dialogbox melden, die Sie auf diesen Umstand aufmerksam macht.

Wenn Sie das Logbuch in den Einstellungen inaktivieren, können Sie alle Bearbeitungs- und Korrekturfunktionen der Media Fahrschule ohne Einschränkung nutzen, es werden jedoch keine Daten über Ihren Lernerfolg ermittelt und gespeichert. Ihr Bearbeitungsvorgang ist also späterhin nicht mehr nachvollziehbar.

#### 4.1.1 Die Lektionen

Media Fahrschule verfügt über eine große Anzahl von Lektionen, die der Anwender gleich zu Beginn bearbeiten sollte. Prinzipiell handelt es sich hierbei um Lehrmaterial in Form von Texten, Bildern und Grafiken. Alle Lektionen sind im Verzeichnis 1Lektion abgelegt. Im späteren Verlauf findet der Anwender zu jeder Lektion eine themengebundene Übung mit identischen Inhalt, mit der er seinen Lernerfolg überprüfen kann.

Zur Zeit sind folgende Themenbereiche verfügbar:

- Lektion 1 Allgemeines zum Führerschein
- Lektion 2 Verkehrszeichen Gefahrenzeichen
- Lektion 3 Verkehrszeichen Vorschriftenzeichen
- Lektion 4 Verkehrszeichen Richtzeichen
- Lektion 5 Verkehrszeichen- Symbole und Zusatzschilder
- Lektion 6 Fahrbahnmarkierungen u. Verkehrseinrichtungen

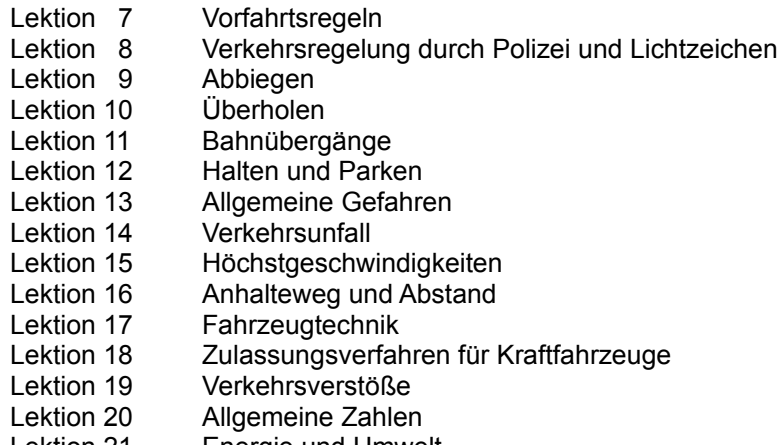

### Lektion 21 Energie und Umwelt

### 4.1.2 Die Übungen

Media Fahrschule verfügt über eine große Anzahl von Übungen, die der Anwender erst nach dem Studium der entsprechenden Lektionen bearbeiten sollte, denn erst zu diesem Zeitpunkt hat er sich das notwendige Wissen angeeignet. Prinzipiell handelt es sich bei den Übungen um Fragebogenmaterial, das im Multiple-Choice-Verfahren den Lehrstoff abprüft, der in den Lektionen vermittelt wurde. Sie erreichen diese Übungen mittels der Schaltfläche <Übungen> im Hauptbedienfeld der Media Fahrschule.

Folgende Übungen stehen zur Zeit zur Verfügung:

- Übung 1 Allgemeines zum Führerschein
- Übung 2 Verkehrszeichen Gefahrenzeichen
- Übung 3 Verkehrszeichen Vorschriftenzeichen
- Übung 4 Verkehrszeichen Richtzeichen
- Übung 5 Verkehrszeichen- Symbole und Zusatzschilder
- Übung 6 Fahrbahnmarkierungen u. Verkehrseinrichtungen
- Übung 7 Vorfahrtsregeln
- Übung 8 Verkehrsregelung durch Polizei und Lichtzeichen
- Übung 9 Abbiegen
- Übung 10 Überholen
- Übung 11 Bahnübergänge
- Übung 12 Halten und Parken
- Übung 13 Allgemeine Gefahren
- Übung 14 Verkehrsunfall
- Übung 15 Höchstgeschwindigkeiten
- Übung 16 Anhalteweg und Abstand
- Übung 17 Fahrzeugtechnik
- Übung 18 Zulassungsverfahren für Kraftfahrzeuge
- Übung 19 Verkehrsverstöße
- Übung 20 Allgemeine Zahlen
- Übung 21 Energie und Umwelt

# 4.1.3 Die Prüfungen

Media Fahrschule verfügt über eine große Anzahl von Prüfungen, die der Anwender erst nach dem Studium aller Lektionen und der zugehörigen Übungen bearbeiten sollte, da er erst nach diesem Training über das notwendige Wissen verfügt. Prinzipiell handelt es sich hierbei um themengemischte Fragen, die im Multiple-Choice-Verfahren beantwortet werden müssen. Der komplette Prüfungsstoff stellt einen Querschnitt des Stoffes dar, der durch die Lektionen und Übungen vermittelt wurde.

Jede Prüfung beinhaltet 24 Fragen. Obwohl in der Regel zu jeder Frage die entsprechende Grafik angezeigt wird, verfügen Prüfungen auch über reine Textfragen, die ohne weitere grafische Unterstützung gestellt werden. Dem Anwender stehen mehrere Antwortfelder zur Verfügung, von denen eines oder mehrere richtig sein können. Sollte eine Korrektur der Antwort notwendig sein, können bereits angekreuzte Auswahlfelder durch erneutes Anklicken mit der Maus wieder ausgeschaltet und eine neue Auswahl getroffen werden. Eine Besonderheit beim Programm-Anwender-Dialog stellen die Eingabefelder dar. Diese werden benötigt, um vom Anwender bestimmte numerische oder alphanumerische Eingaben über die Tastatur anzufordern. Sollte während einer Prüfung ein solches Eingabefeld angezeigt werden, klicken Sie es mit der Maus an und machen Sie Ihre Tastatureingabe. Sobald der Anwender die Antwort für korrekt erklären will, betätigt er die Schaltfläche <1x vorwärts>, um zur nächsten Frage zu gelangen. Sollten Sie sich noch nicht sicher sein, so können Sie beliebig mit den Schaltflächen <1x vorwärts> oder <1x rückwärts> durch den Prüfungsbogen blättern und die noch offenen Fragen zu einem späteren Zeitpunkt beantworten. Mit den Schaltflächen <Zum Anfang> oder <Zum Ende> gelangen Sie jeweils zum Anfang oder Ende der Prüfung. Sobald Sie beenden wollen, betätigen Sie die Schaltfläche <Beenden>.

### 4.2 Die Korrektur

Media Fahrschule veüfngt über eine komfortable Korrekturfunktion der zuletzt bearbeiteten Übung oder Prüfung. Diese Funktion ist auch dann noch wirksam, wenn Sie ihren Computer zwischenzeitlich ausgeschaltet hatten. Somit können Sie eine Übung oder Prüfung, die Sie heute bearbeitet haben, am nächsten Tag korrigieren.Um einen Fragebogen, der soeben bearbeitet wurde, auf Fehler zu überprüfen, wählen Sie aus dem Hauptbedienfeld die Schaltfläche <Korrektur>. Sollten Sie alle gestellten Fragen richtig beantwortet haben, gratuliert das Programm zu Ihrem Erfolg. Sind fehlerhaft beantwortete Fragen vorhanden, werden diese im Fenster dargestellt. In der Kopfzeile des Korrekturfensters stellt Media Fahrschule die Anzahl der fehlerhaft beantworteten Fragen und die Anzahl der Fehlerpunkte dar. Zu einer erfolgreichen Prüfung dürfen Sie acht Fehlerpunkte nicht überschreiten, was einer Fehlerquote von etwa 10 Prozent entspricht. Das Programm bildet zunächst die fehlerhafte Darstellung ab. Dieser Umstand wird durch ein weinendes Gesicht (Smily) dargestellt. Mit der Schaltfläche <Zeige korrekt> kann der Prüfling die korrekte Darstellung abrufen. Smily wird hierbei ein lachendes Gesicht zeigen. Mit der Schaltfläche <Zeige Fehler> wird erneut die fehlerhafte Eingabe gezeigt. Mit den Schaltflächen <1x vorwärts> und <1x rückwärts> kann die Korrektur beliebig durchblättert werden. Mit der Schaltfläche <Beenden> kehren Sie zum Hauptbedienfeld zurück.

5. Das LogbuchMedia Fahrschule verwaltet Ihren Lernerfolg auf Wunsch in einer Logdatei. Die Logbuch-Funktion kann auf dem Bildschirm und dem Drucker ein Protokoll aller bearbeiteten Lektionen, Übungen und Prnfungen darstellen. Das Programm zeigt Ihnen, was, wann und wie oft Sie bearbeitet haben. Ebenso werden alle erfolgreichen und alle nicht erfolgreichen Bearbeitungen ausgewiesen. Zu einer erfolgreichen Prüfung sollten acht Fehlerpunkte nicht Überschritten werden. Das entspricht einer Fehlerrate von etwa 10 Prozent. Zum besseren Überblick kann Media Fahrschule Ihren Lernerfolg auch in Form einer Liniengrafik darstellen.

# 6. Einstellungen

Media Fahrschule verfügt über einige Einstellungen, die der Anwender individuell vornehmen kann. Diese werden automatisch auf Datenträger gespeichert und stehen somit beim nächsten Start des Programmes sofort zur Verfügung. Das Einstellungsfenster wird durch Mausklick auf die Schaltfläche <Einstellungen> oder über Anwahl des entsprechenden Pulldown-Menüs erreicht.

## 7. De-Installation

Sollte Ihnen Media Fahrschule nicht gefallen und Sie woolen das Programmpaket wieder entfernen, so löschen Sie einfach das komplette Programmverzeichnis (Bei Standardinstallation ist das das Verzeichnis FAHRDEMO.) und die entsprechende Programmgruppe innerhalb Windows.

Sollte Ihnen das Programm gefallen haben, sollten Sie es schnellstens bestellen. Sie erhalten es direkt bei:

Media Verlagsgesellschaft mbH Waldweg 5 88175 Scheidegg Telefon 08387/8052

# 8. Schlußwort

Media Fahrschule wurde unter dem Anspruch größtmöglicher Fehlerfreiheit und Betriebssicherheit entwickelt und sorgfältig getestet. Doch leider gibt es keine Software, die vollkommen fehlerfrei arbeitet. Die Gründe hierfür liegen vor allem in den vielfältigen Hardwarekonfigurationen der IBM-kompatiblen Computer, die von den Testläufen nicht vollständig erfaßt werden können. Gleiches gilt für allgemeine Funktionsfehler, die erst bei spezieller Handhabung der Software auftreten. Erst nach der Kenntnisnahme spezifischer Probleme kann erneut getestet und eventuell versteckte Fehler aufgedeckt werden. Teilen Sie Ihrem Media Fahrschule-Autor eventuell entdeckte Fehler und Funktionsschwächen mit. Wählen Sie bei allen Kontakten die schriftliche Form und geben Sie Ihre detaillierte Gerätekonfiguration und Ihre Betriebssystem-Version (Dos und Windows) an.